## **CM5 – betalning med Klarna**

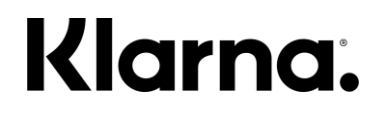

Förklarande flöde för butikspersonal.

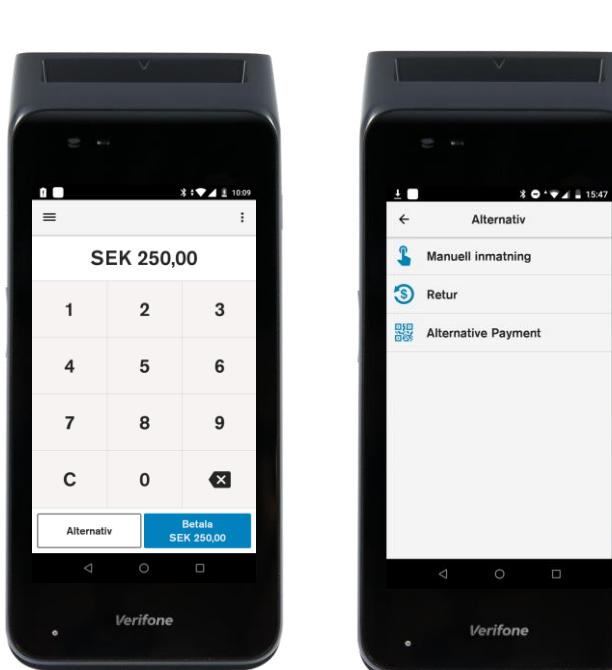

**Starta transaktion** Ange belopp och välj "Alternativ".

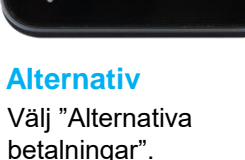

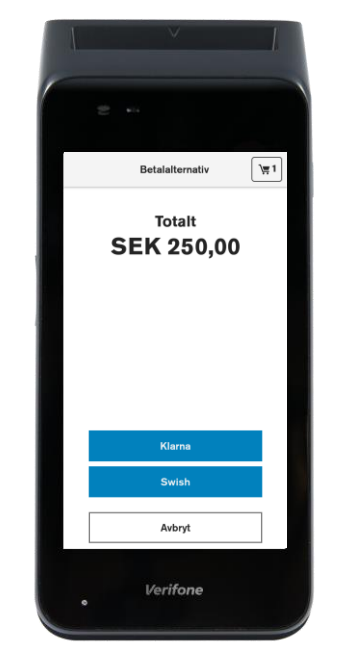

**Betalalternativ** Välj "Klarna".

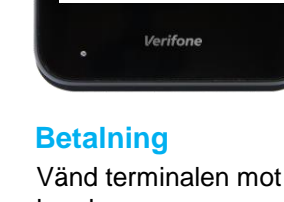

Avbryt

kunden.

Betalning

Klarna.

**Totalt belopp** 

SEK 250.00

SMS

Be kund skanna QRkod eller klicka på SMS knappen för att ange mobiltelefon-nummer.

Om terminalen nekar transaktionen även fast den blev godkänd hos Klarna – så skall transaktionen ses som NEKAD. Terminalen kommer automatiskt ta bort den misslyckade transaktionen hos Klarna. *Terminalens resultat är alltid det slutgiltiga!***LYCKAD Betalning**  $\overline{\mathscr{L}}$ Ditt köp

250.00 kg

-Store Purchase

Betalningsalternativ

**O** Delbetalningskonto

Delbetala i din egen tak

Samia dina köp på en kontofaktura

mas köparskydd ingår.

Delbetala eller betala hela beloppet i slut av nästa månad.

Betala inom 14 daga Bankkonto

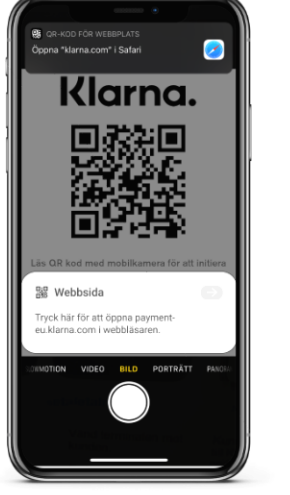

Kunden läser QR kod och klickar på den länk som kommer fram. Följ sedan instruktionerna på telefonen.

## **Kundens telefon Klarnas hemsida Resultat**

Kunden fyller i sina uppgifter och signerar eventuellt transaktionen med mobilt Bank-ID.

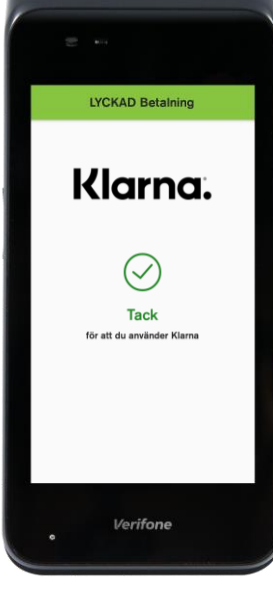

Terminalen visar det slutgiltiga resultatet.